# **Dear Students!!**

**In this e-book of 6th class, study material of computer science is being sent to you as per new syllabus (2023-24). You can easily prepare your test / papers by reading these notes and watching the video lectures given below. Following are the links of the video lectures in blue colour. Watch these video lectures by clicking on the relevant link of chapter to have better understanding of various concepts.**

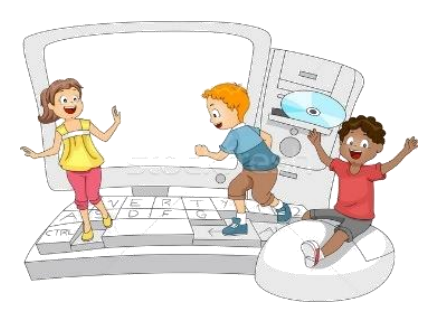

**6 th Class - Monthly distribution of Computer Science Syllabus & Video Lecture Links (Pbi)**

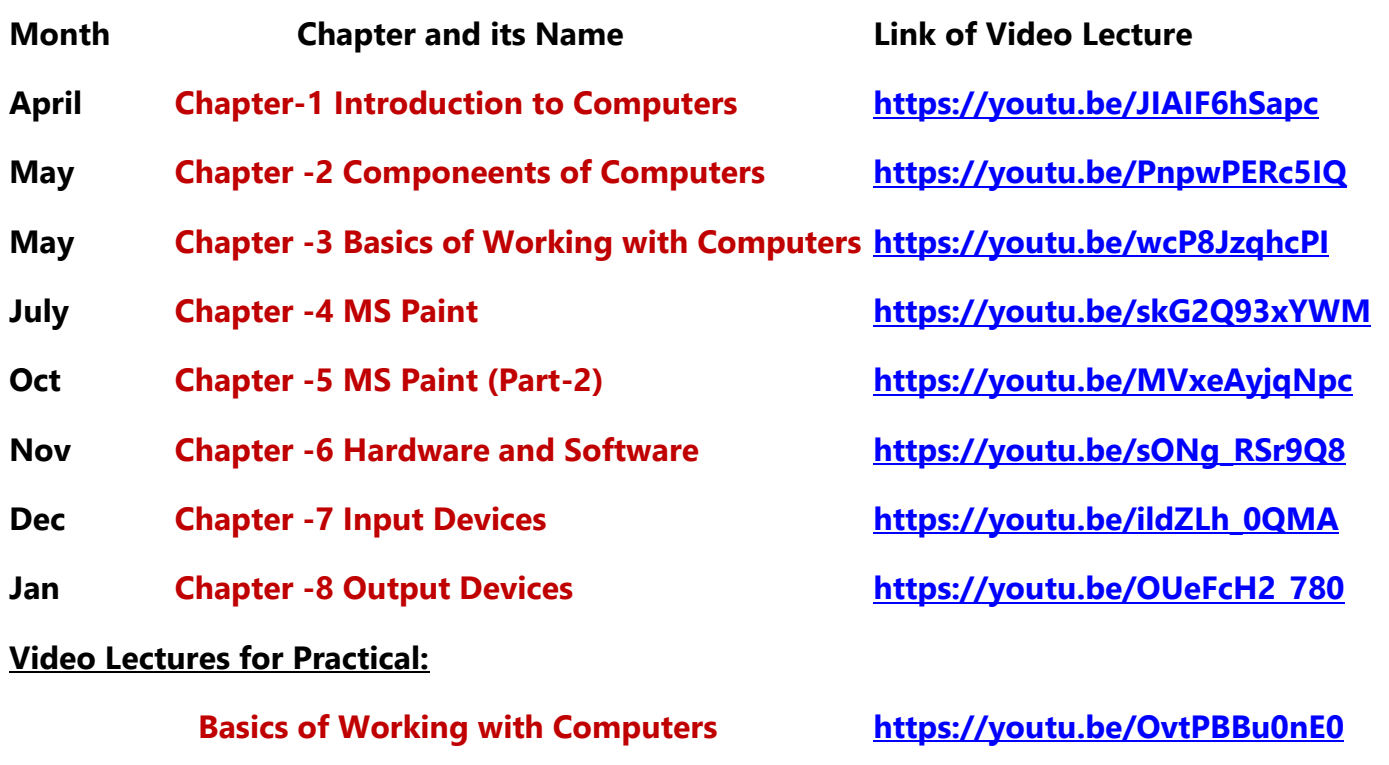

**(Booting, Login, Desktop, Shut Down)**

**[PLEASE DO NOT FORGET TO LIKE, SHARE AND SUBSCRIBE OUR YOUTUBE CHANNEL](http://youtube.com/c/computersciencepunjab) <http://youtube.com/c/computersciencepunjab>** 

**Prepared By:**

**Vikas Kansal and Sukhwinder Singh**

**Computer Faculties, S.U.S. Govt. (G) Sen. Sec. School, Sunam Udham Singh Wala (Sangrur)**

**Please use the following link to download the study material/e-books/econtents for 6th to 12th classes:**

# **<http://cspunjab.nirmancampus.co.in/study.php>**

**Prepared By: Vikas Kansal (CF, S.U.S. Govt. Sen. Sec. School (Girls), Sunam (Sangrur)) Page No: 1 (Please Visit http://cspunjab.nirmancampus.co.in for more computer science contents)**

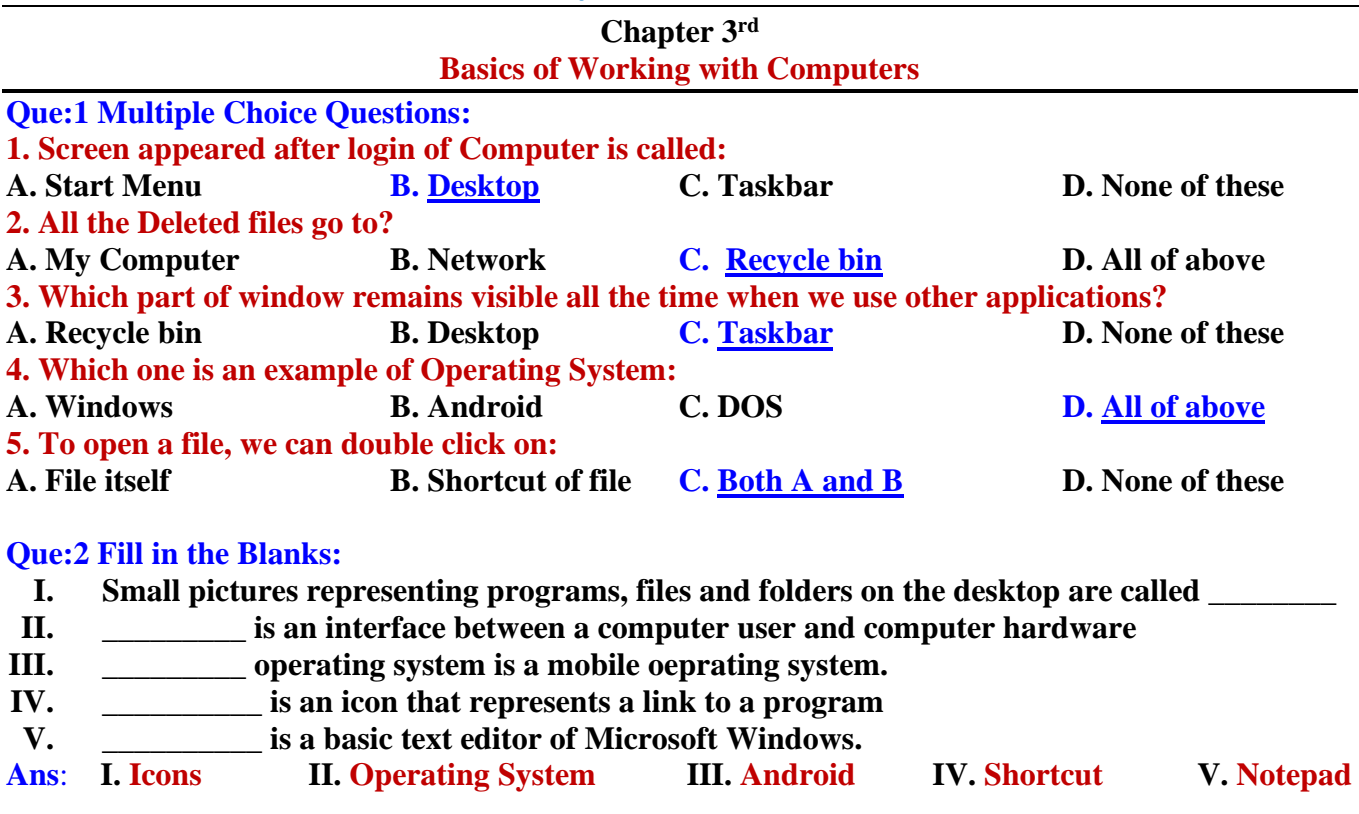

# **Que:3 Write True or False**

- **I. Windows is an operating system designed by Microsoft.**
- **II. DOS provides a Graphical User Interface (GUI) for working on Comptuer System**
- **III. Taskbar is usually located at the top of the screen**
- **IV. We can create drawings using Notepad.**
- **V. Wallpaper is a picture displaying at the Desktop background.**
- **VI. The process of starting Computer is called Booting.**

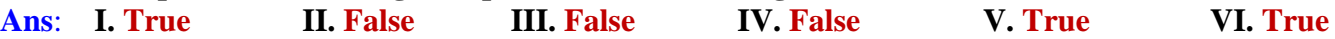

# **Que:4 Short Answer Type Questions**

# **Q1. Write the name of any three window applications.**

**Ans: Following are the names of common window applications:**

- **Notepad**
- **WordPad**
- **Paint**
- **Calculator**

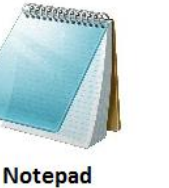

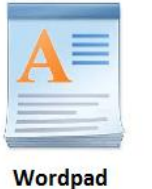

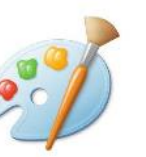

Paint

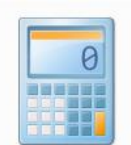

**Calculator** 

# **Q2. Write the name of any three Icons.**

**Ans: Name of some common icons are given below:**

- **My Computer**
- **Network**
- **Recycle Bin**
- **User Files**

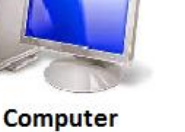

**Network** 

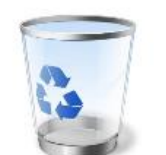

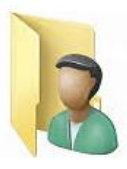

**Recycle Bin** 

**User Files** 

#### **Q3. Write the names of components of a Desktop. Ans: Main components of Desktop are given below:**

- **Icons**
- **Shortcuts**
- **Taskbar**
- **Wallpaper**

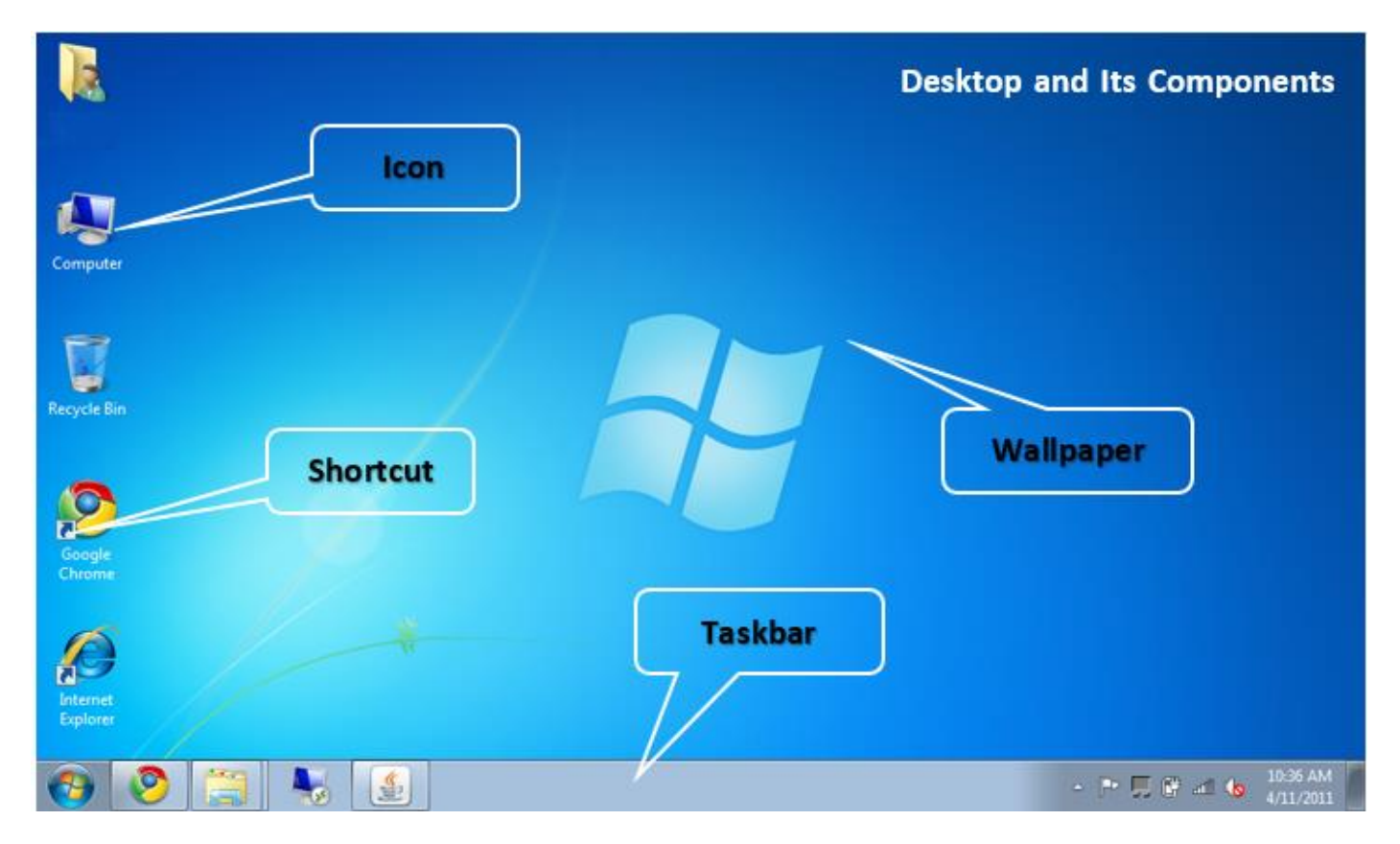

# **Q4. What is Desktop?**

**Ans: The very first screen that appears after starting computer is called Desktop. Icons, Shortcuts, Taskbar, and wallpaper are its main components.**

# **Que:5 Long Answer Type Questions:**

# **Q1. What is Operating System? Explain different types of Operating Systems.**

**Ans: Operating System is a system software. This software provides an interface for working between user and machine. It makes the computer hardware usable by controlling all the internal functions of the computer. There are many types of operating systems:**

- **Window, Linux, DOS etc. are the examples of operating systems for operating computer systems,**
- **Android, Symbian etc. are the example of operating systems for operating mobile phones, smart TVs etc.**

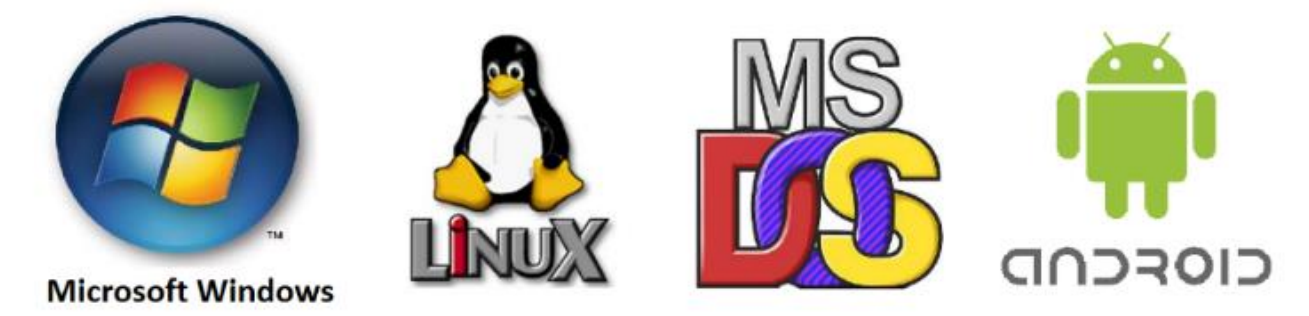

**Prepared By: Vikas Kansal (CF, S.U.S. Govt. Sen. Sec. School (Girls), Sunam (Sangrur)) Page No: 3 (Please Visit http://cspunjab.nirmancampus.co.in for more computer science contents)**

# **Q2. What is a Taskbar? Explain the functions of its parts.**

**Ans: The taskbar window is a part of the desktop. This bar is usually a horizontal bar at the bottom of the desktop screen. This bar is always visible when using any program. We can use the taskbar to access all running programs.**

**On the left side of this bar, there is a Start button which can be used to run any program in the computer. To the right of the taskbar is the system tray in which we can see the current time and date. The following figure shows the different sections of the taskbar:**

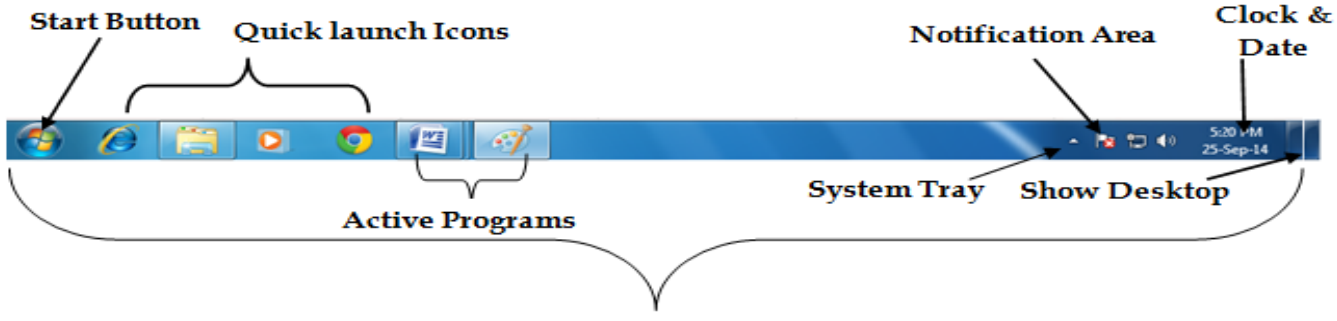

# Task Bar

# **Q3. What do you mean by Icon? Explain any three Desktop Icons.**

**Ans: Icons are small pictures that appear on the desktop. They act as a button to open any program, folder or file. Here are some key icons:**

- **i. Computer: Used to work on disks, files, folders, etc. in a computer system.**
- **ii. Recycle Bin: It contains all the deleted files, folders, icons etc.**
- **iii. User Files: It stores files created by the current user.**

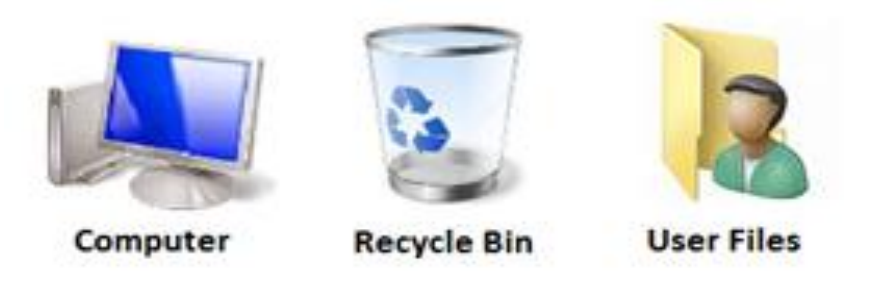

**Q4. Explain the different options of shutting down a Computer System.**

**Ans: Following are the common options of shutting down a computer system:**

- **Shut Down: This option shuts down all parts of the computer and no power is supplied to any part of the computer system.**
- **Sleep: This option turns off the monitor/LCD and saves the internal data of the computer. But computer's power supply is kept on.**
- **Log Off: This option is used to log out from our windows account.**
- **Restart: This option is used to restart our computer system.**

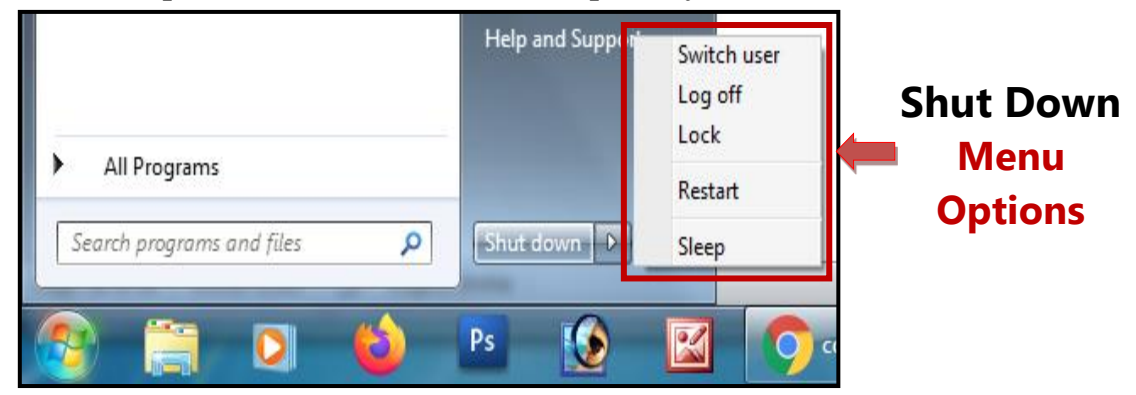